# **Modernized Claim System (MCS)**

#### **Screen Package**

MCS is the Social Security Administration's (SSA) claim system for taking and processing title II and XVIII applications. It mirrors the paper application formats using an electronic collection method.

MCS screens include data fields for technicians to complete with application responses and documentation of evidence. Its functionality includes propagation of data from SSA records and the ability to print and store an application summary, receipt and reporting responsibilities for Title II and XVIII applications.

This screen package include the multiple MCS screens technicians may complete when taking an application for Mother's or Father's Insurance Benefits.

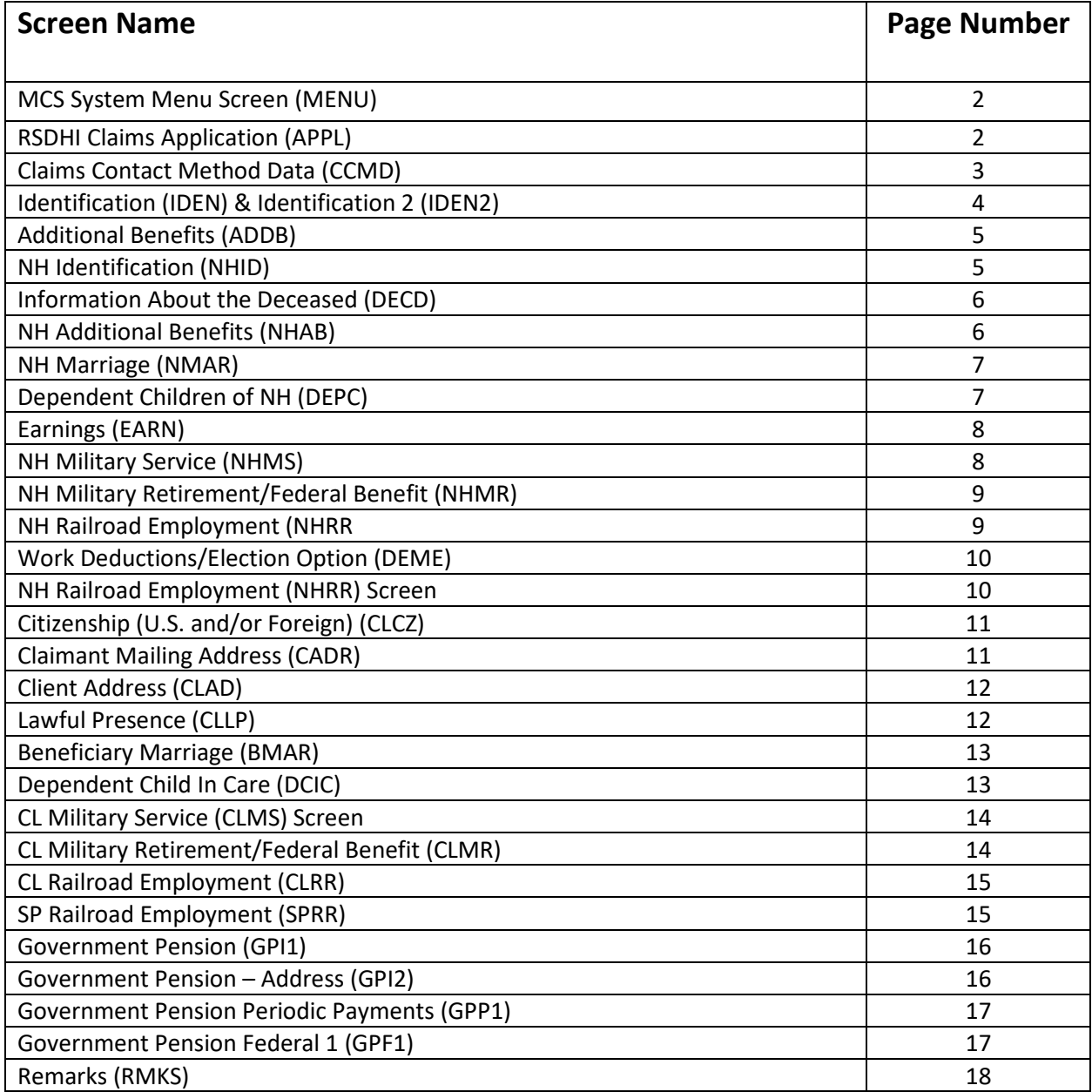

# **MCS System Menu (MENU)**

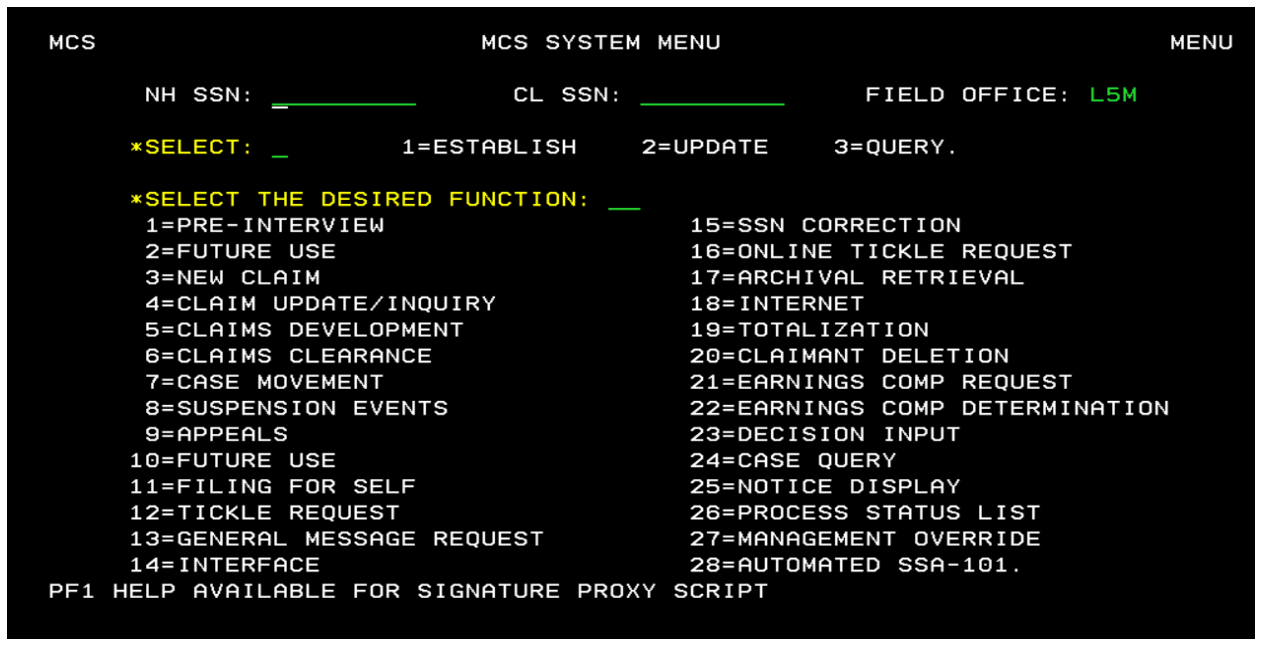

To start a claim in MCS, technicians input the Number Holder's (NH) Social Security Number (SSN) and select "1=Establish" and function "3=New Claim" and the enter key. When technicians take a survivor claim, they must input the worker's SSN as the NH SSN and the SSN of the individual who is filing for the surivor benefits as the CL (claimant) SSN.

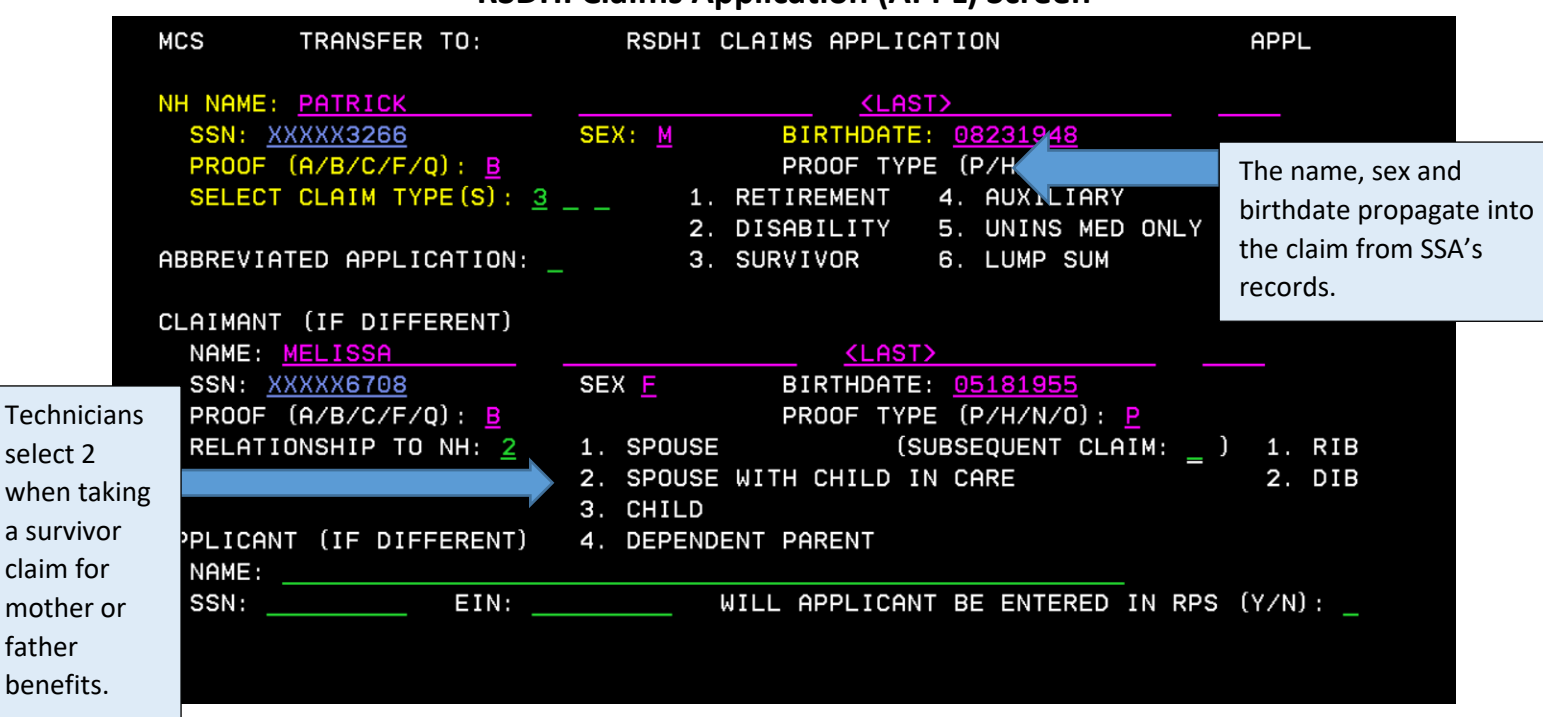

# **RSDHI Claims Application (APPL) Screen**

The APPL Screen establishes the claim type and collects the application questions that identify the number holder (NH), claimant (CL) and applicant when different from the claimant. Technicians can select up to two claim types (retirement and disability) when filing for benefits that are based on their own earnings record. When filing for spouse's benefits, the technicians select #4 – AUXSPO.

# **Claims Contact Method Data (CCMD)**

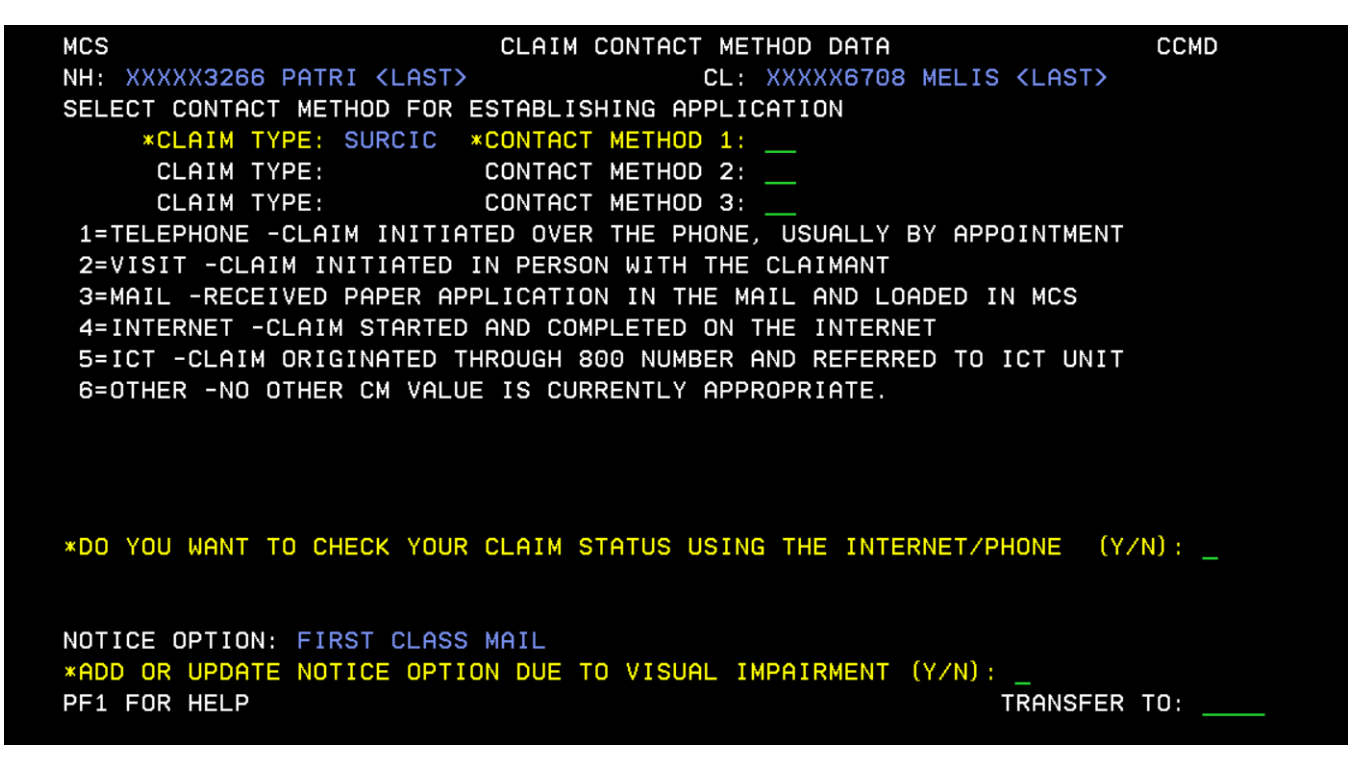

The CCMD screen is mandatory in every Title II claims path. The claim types propagate onto the screen based on the claim type selected on the APPL screen (page 2). These are not application questions.

- Contact method for taking the application this information is for Management Information purposes.
- Notice option When claimants have a visual impairment, SSA can update their notice system to accommodate for special needs. (Options include first class mail or first class mail with call, certified mail, braille, and data CD.)

# **Identification (IDEN) Screen**

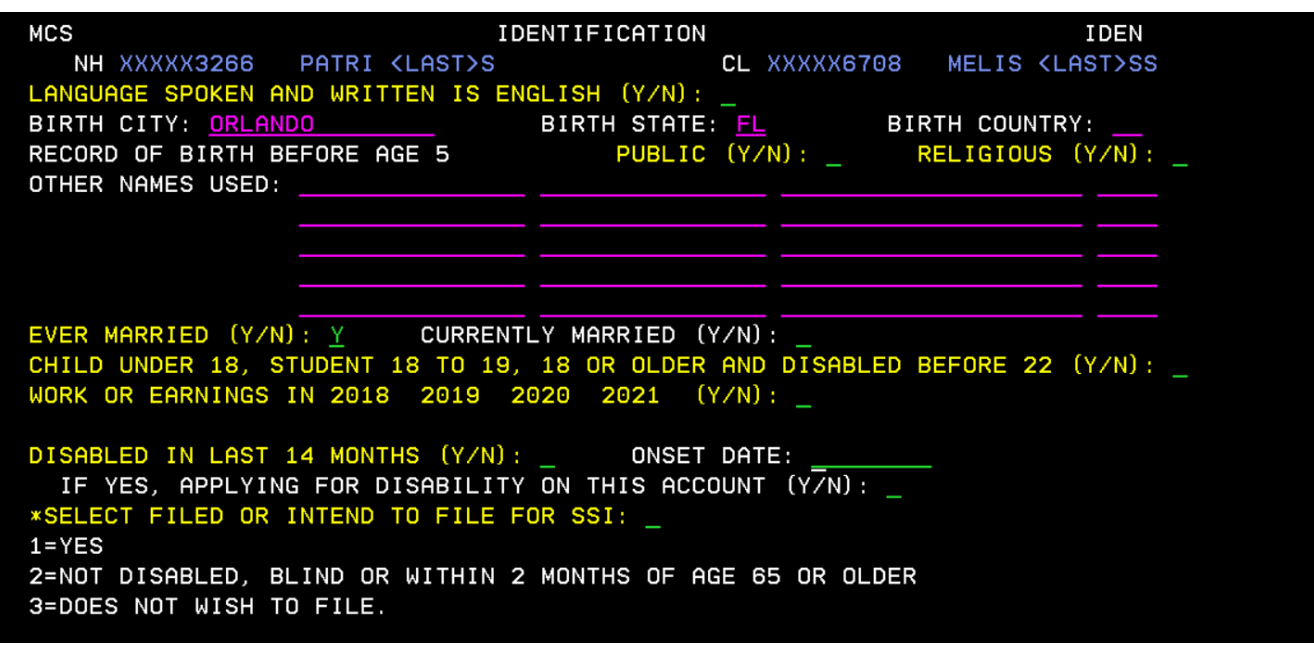

The IDEN screen records identifying information about a claimant. When the answer is "Yes" to:

- Ever Married, the Number Holder Marriage (NMAR) screen will come into the claim's path.
- Child under 18, Student 18-19, 18 or older and disabled before 22, the Children(s) (CHLD) screen comes into the claim's path.
- Work or Earnings in 2018 2021, the Work (WORK) screen comes into the claim's path.
- Disabled in last 14 months, the DISB screen comes into the claim's path.

#### **Identification 2 (IDN2)**

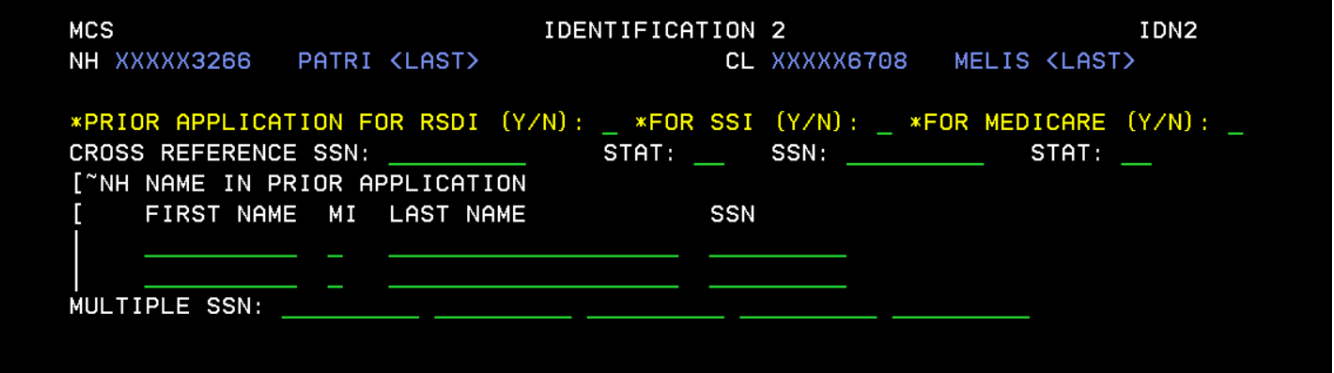

The Identification 2 screen (IDN2) is a continuation of the IDEN screen. We are removing these questions from the application. Technicians will continue to complete these questions since MCS uses the responses during adjudication of the claim. Technicians will use system queries to obtain responses to these questions.

## **Additional Benefits (ADDB) Screen**

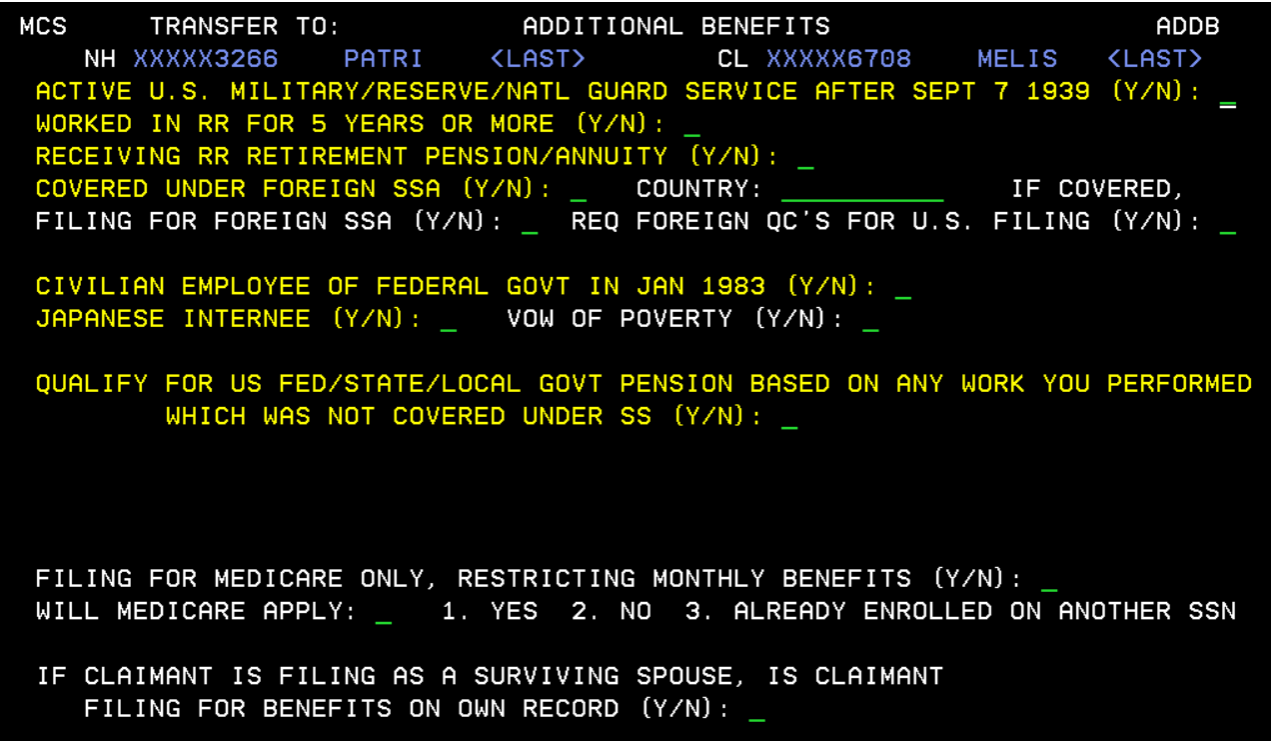

This ADDB screen collects information that may affect the claimant's benefit payment.

# **NH Identification (NHID) Screen**

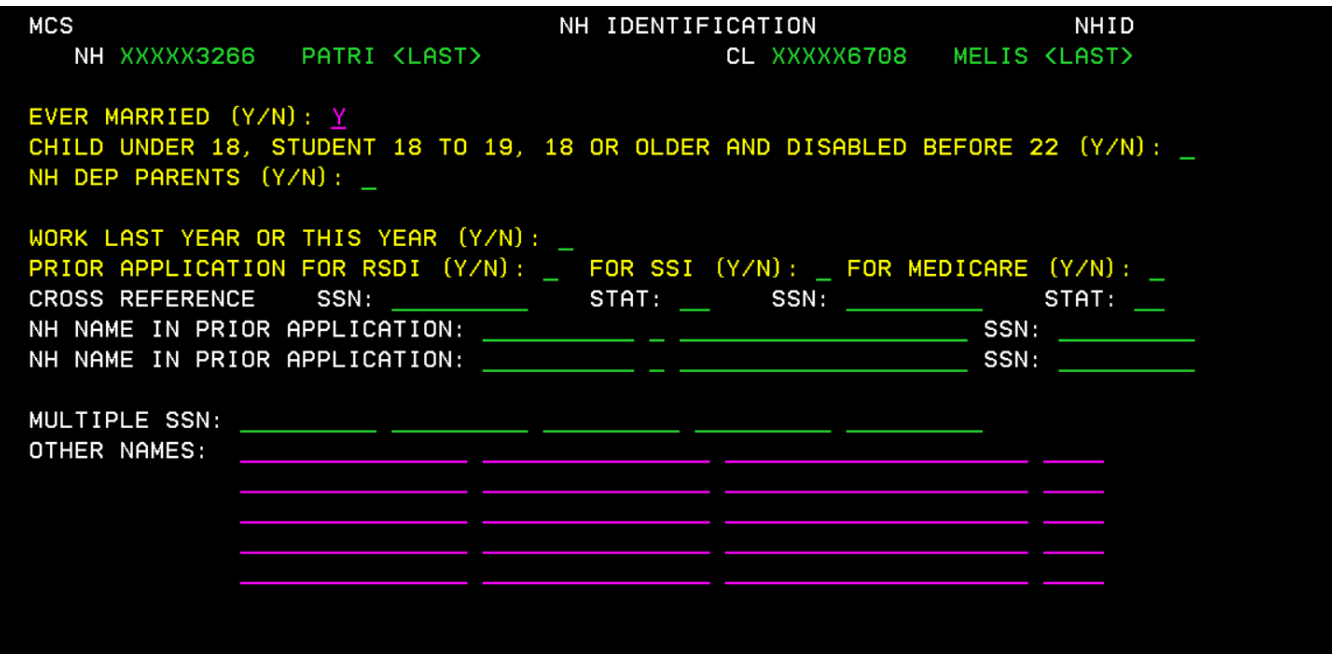

The NHID screen collects identification and claims lead information about a deceased NH. Data is either input to this screen or propagated from the Integrated Client Data Base. If propagated, the data may be over keyed

## **Information About the Deceased (DECD) Screen**

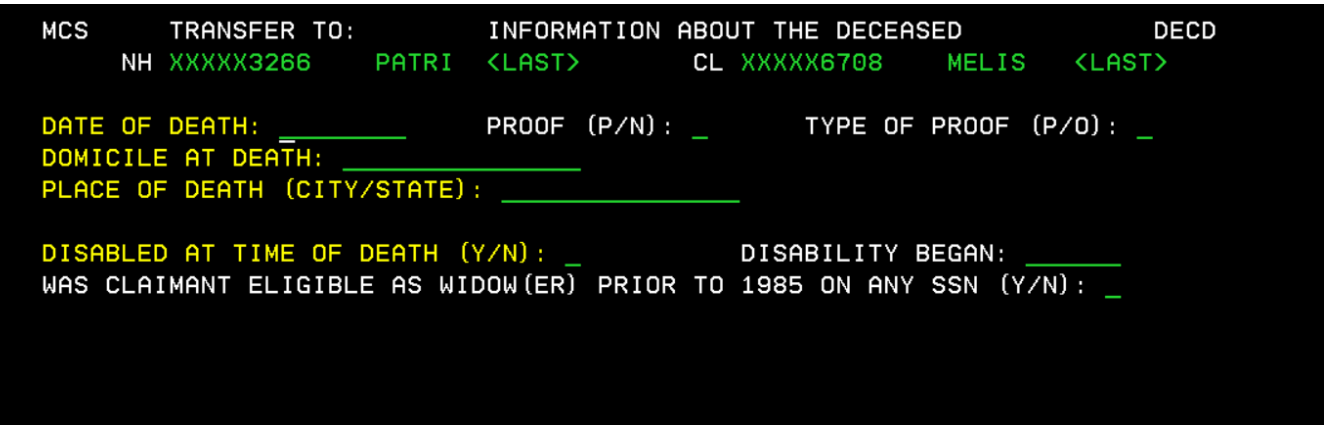

The DECD screen collects information about the deceased number holder. The information will be used for claims leads and claims adjudication purposes.

## **NH Additional Benefits (NHAB) Screen**

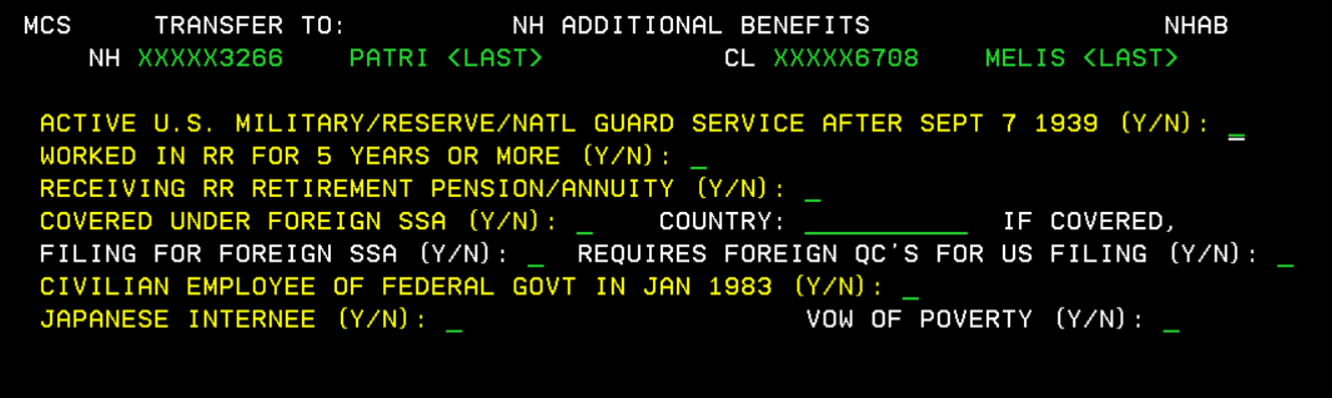

The NHAB screen collects information about a deceased NH's potential or actual entitlement to benefits from other sources.

# **NH Marriage (NMAR) Screen**

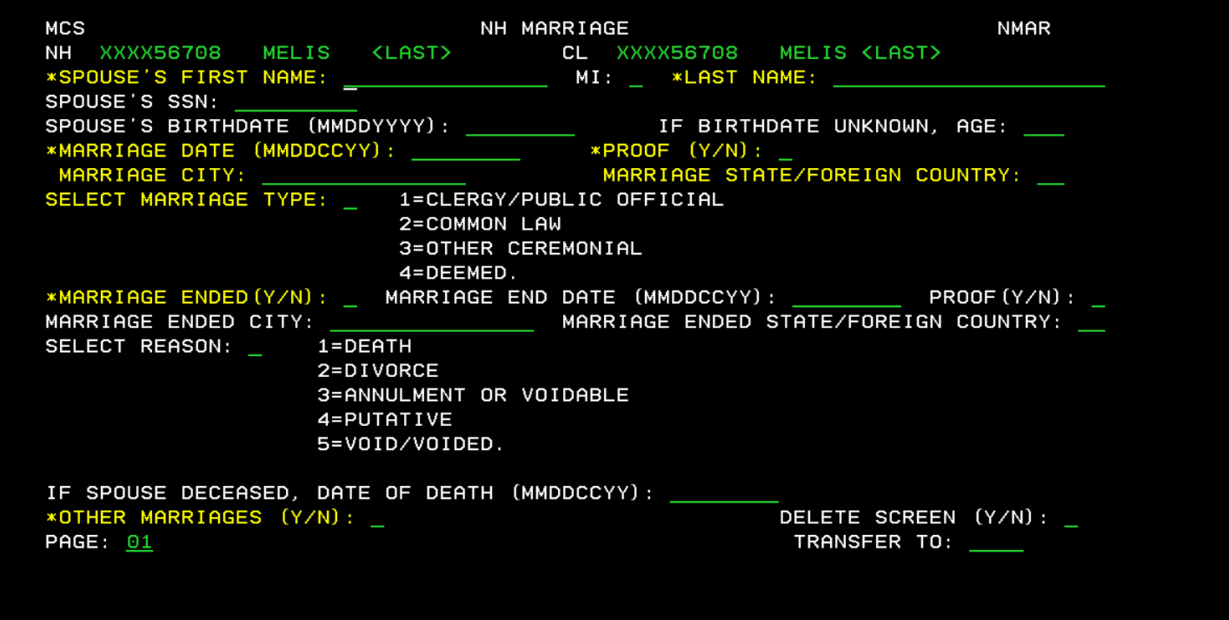

The NH Marriage (NMAR) screen is used to record information about a NH's marriages.

DEPENDENT CHILDREN OF NH **DEPC MCS** TRANSFER TO: PATRI (LAST) NH XXXXX3266 CL XXXXX6708 MELIS <LAST> **AP XXXXX6708 KFN MI LAST>** LIST ALL CHILDREN OF NH: UNDER 18 18-19 AND ATTENDING SECONDARY SCHOOL DISABLED/HANDICAPPED PRIOR TO 22 NAME:

**Dependent Children of NH (DEPC) Screen**

The DEPC screen collects the names of the children that may be eligible for benefits on the NH's earnings record. This screen comes into the claims path when the technician enters "Y" for Dependent Children on the IDEN screen (pg. 4).

## **Earnings (EARN) Screen**

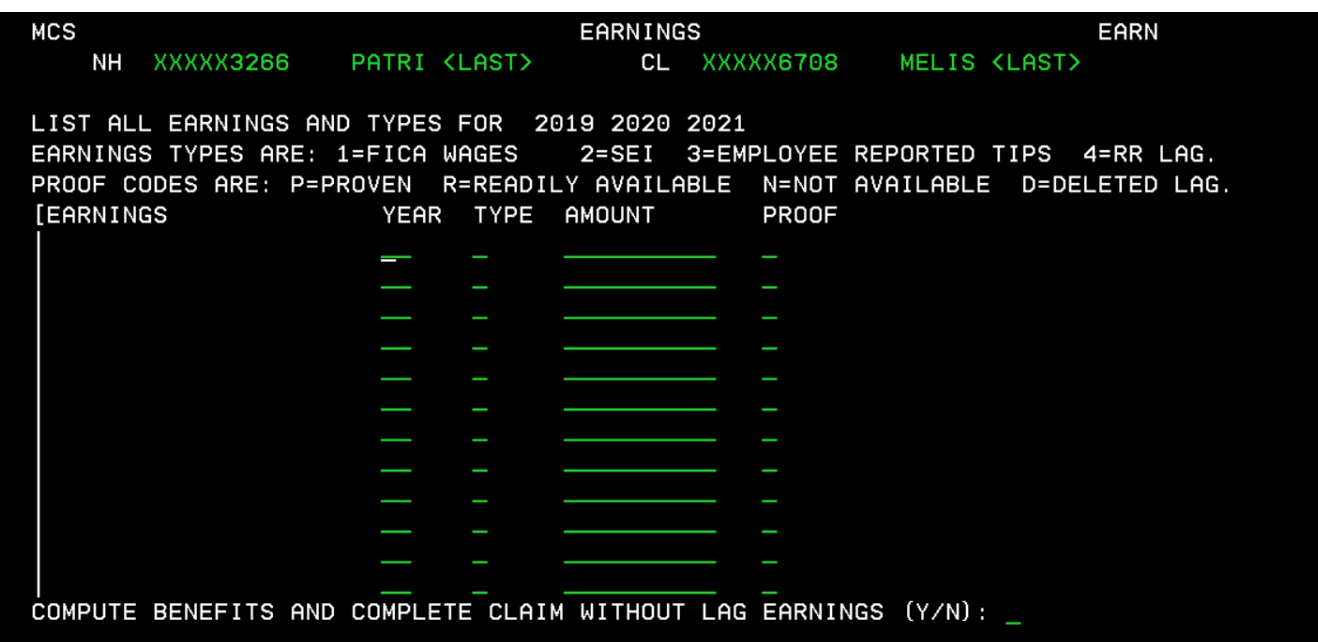

Technicians complete the EARN screen with the NH's current and prior year's wages when they are not on the NH's earnings record and the wages or self-employment are needed for insured status coverage.

## **NH Military Service (NHMS) Screen**

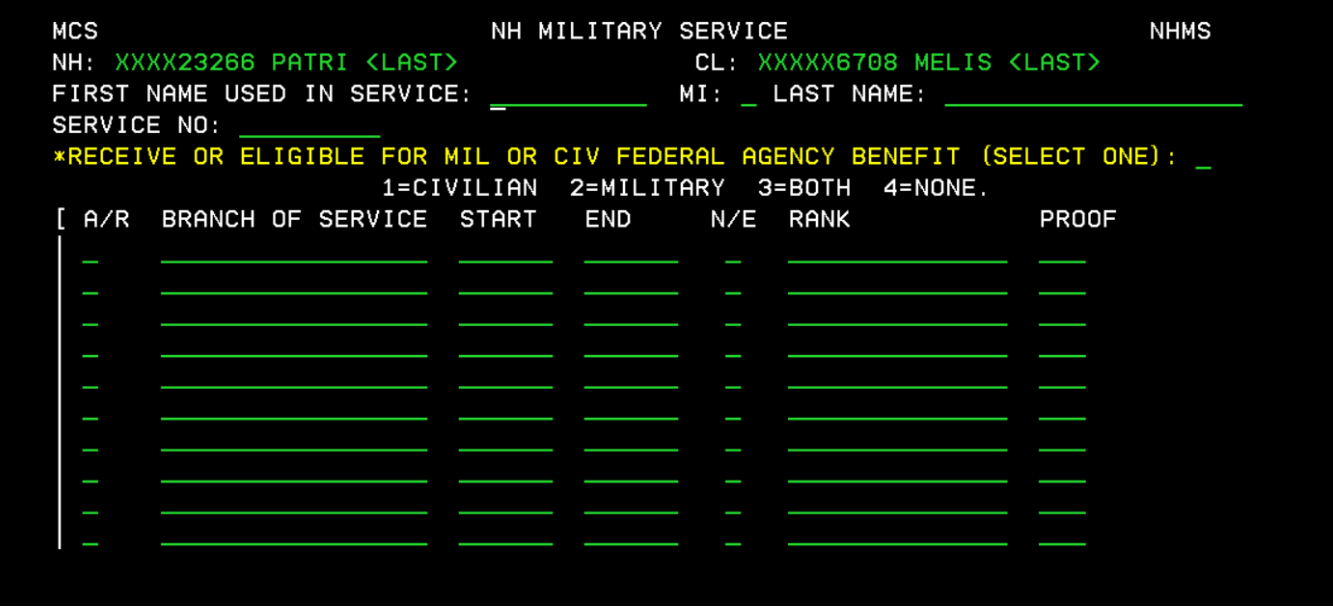

The NHMS screen comes into the claim's path when the technician records "Y" to being in the military service on the ADDB screen (pg. 5). The data collected on this screen is used to record periods of active duty military service for 1957 through 1967 for deemed military wages (DMW), which may affect the NH's insured status (i.e., eligibility for benefits).

#### **NH Military Retirement/Federal Benefit (NHMR)**

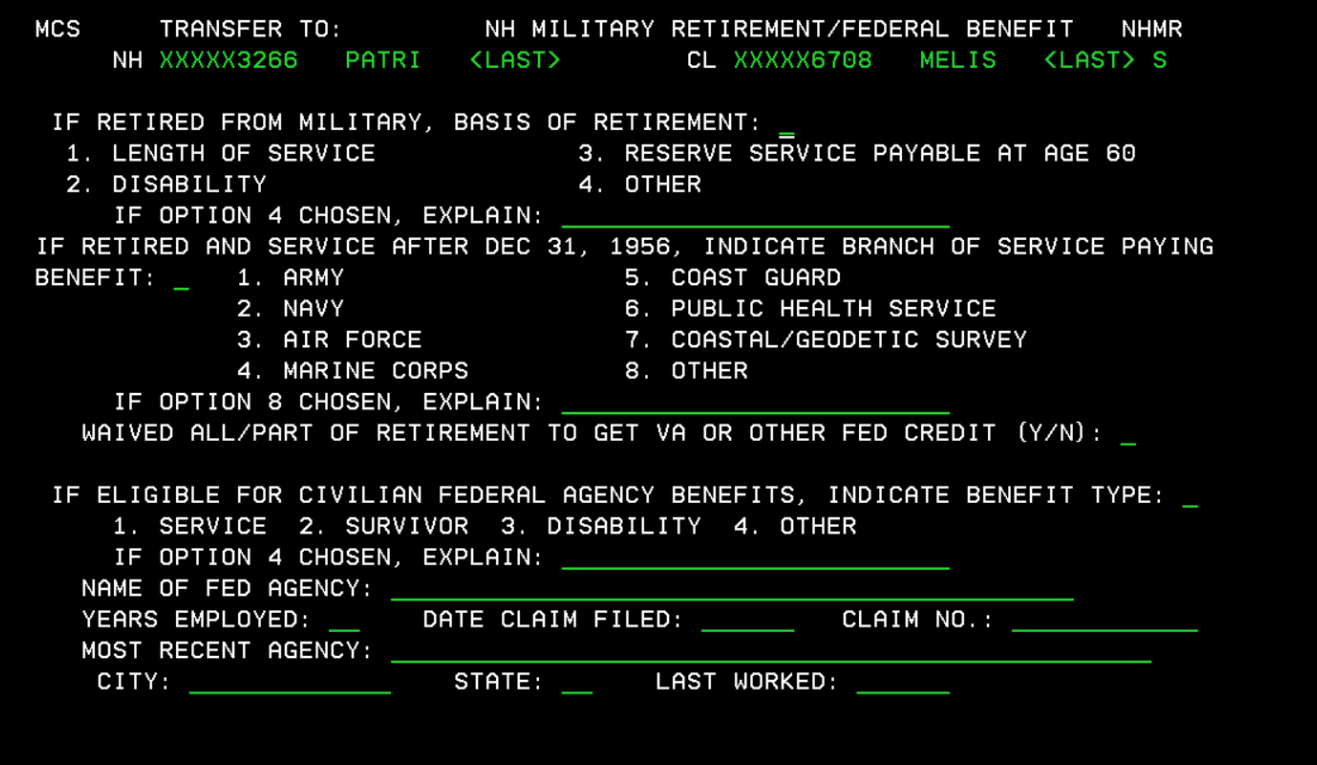

The NHMR screen comes into the claim's path when the technician records the claimant receives a military or civilian federal agency benefit on the NHMS screen (pg. 8)

# **NH Railroad Employment (NHRR) Screen**

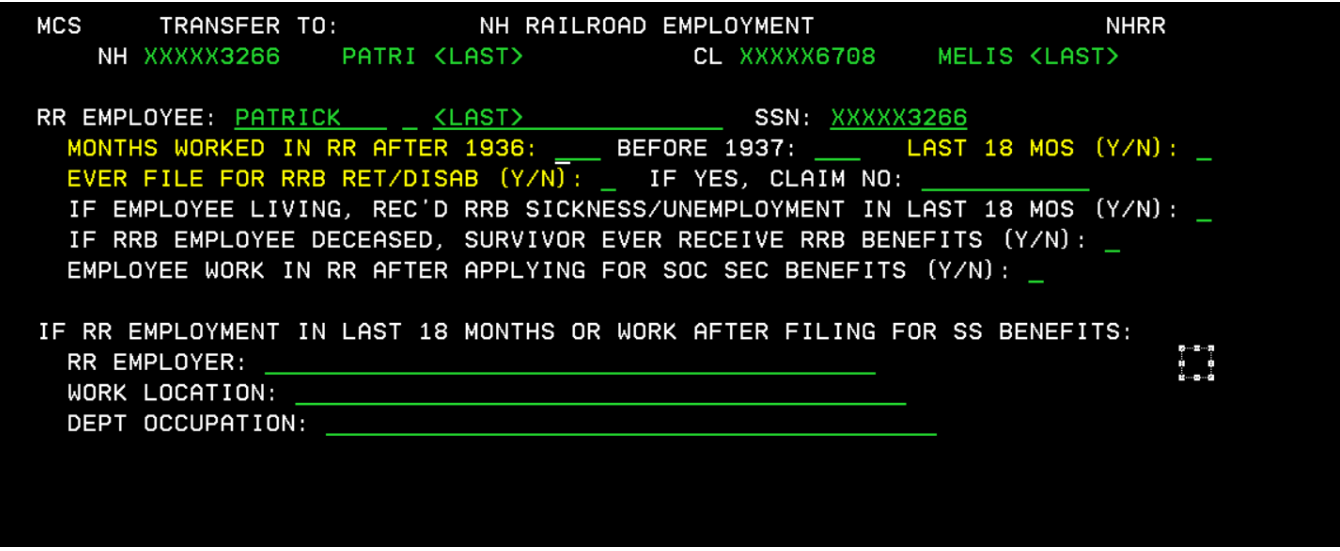

The NHRR screen comes into the claim's path when the technician records a "Y" for "Worked in the RR for 5 years or more on the NHAB screen, or "Receiving RR retirement pension/annuity on the ADDB screen (pg. 5).

## **Work Deductions/Election Option (DEME) Screen**

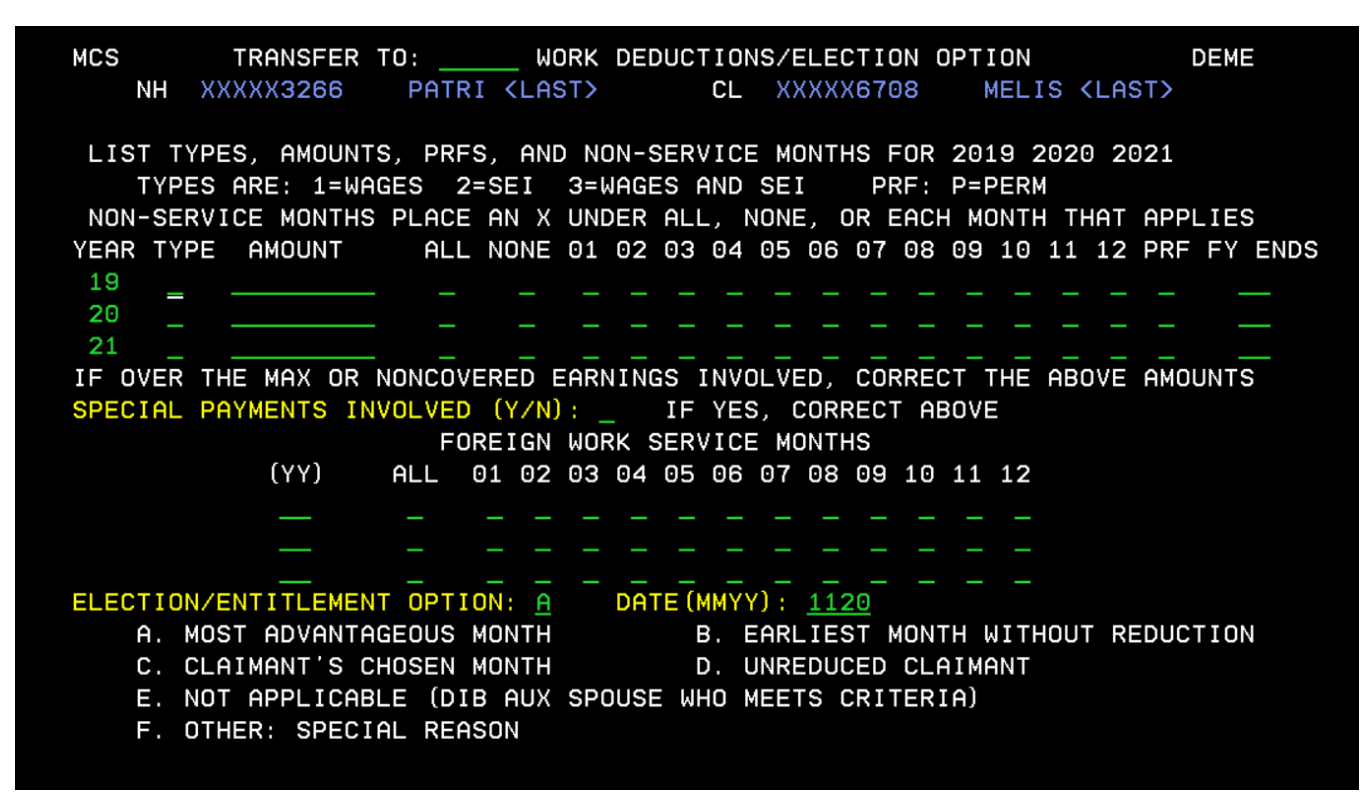

The DEME screen collects and uses the data provided on the upper portion of DEME screen to determine deductions under the Annual Earnings Test. The bottom portion is where the technician records the month the claimant wants to begin receiving benefits.

#### **NH Dependent Parent (NPAR) Screen**

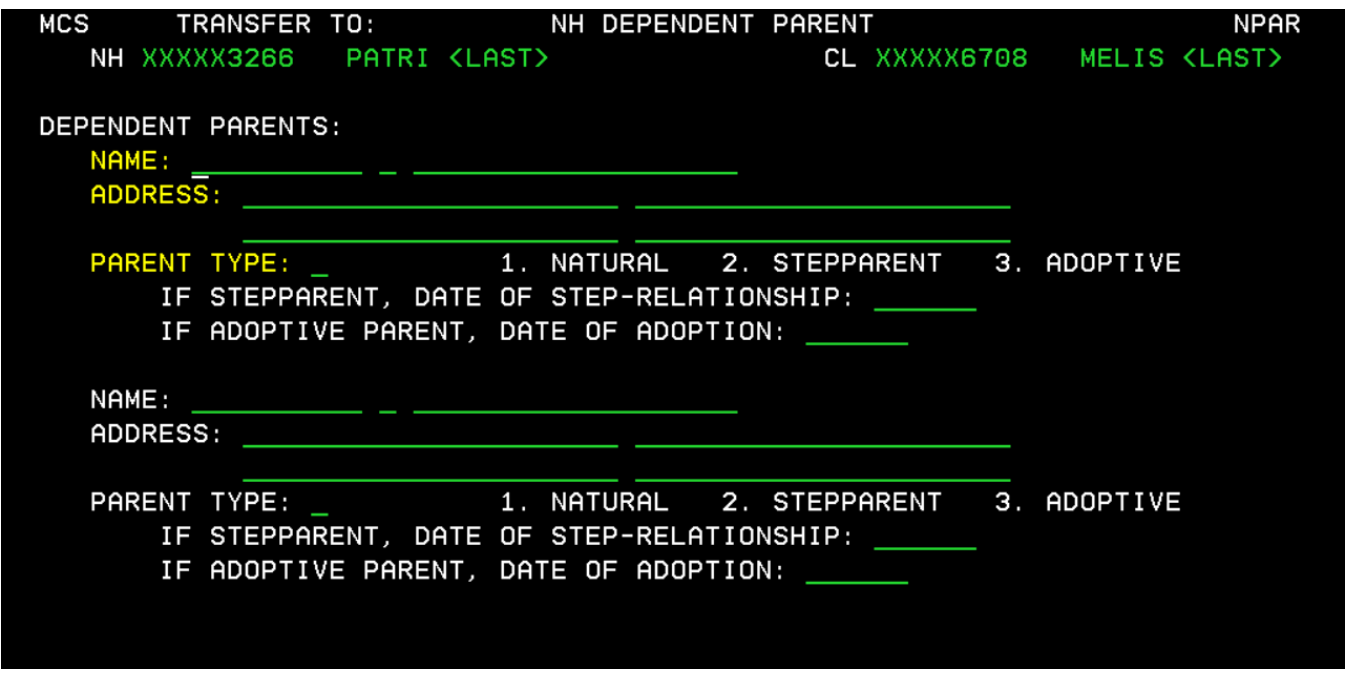

The NPAR screen collects information about a dependent parent(s) as a lead to a potential parent's claim.

## **Citizenship (US and/or Foreign) CLCZ Screen**

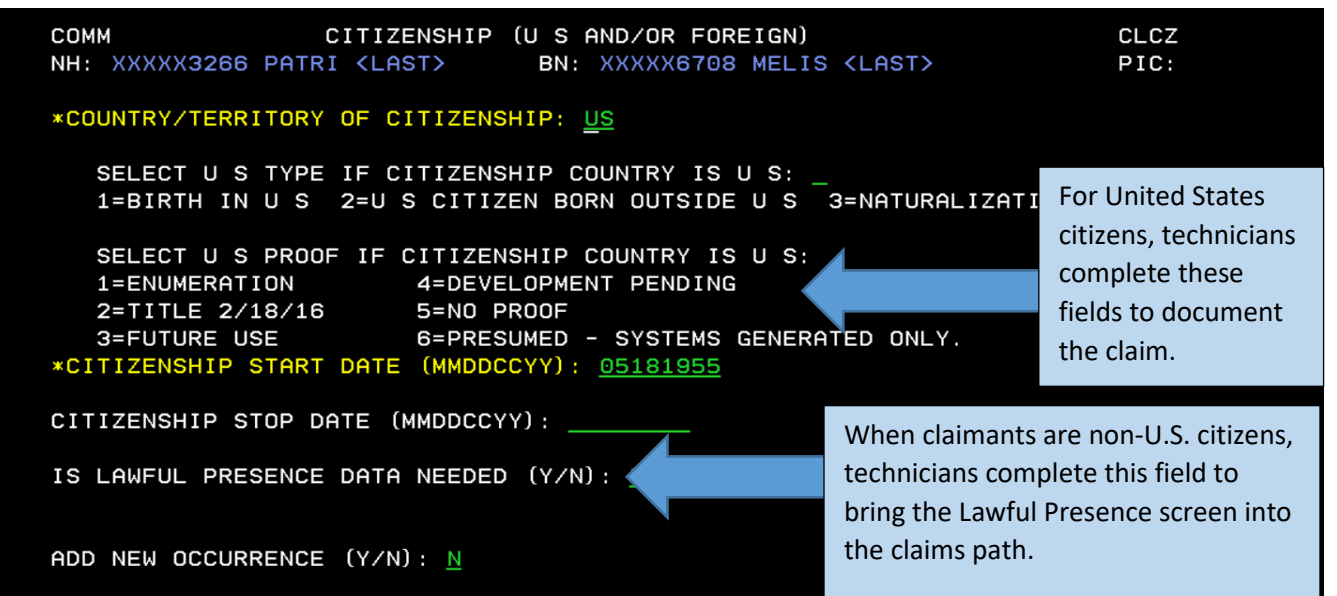

The CLCZ screen collects the country of citizenship and documents evidence of U.S. citizenship or the need to document lawful presence. Information collected on this screen updates the Integrated Client Data Base Record/Person Information and is available for future claims and other application systems that request the claimant's mailing address.

## **Claimant Mailing Address (CADR) Screen**

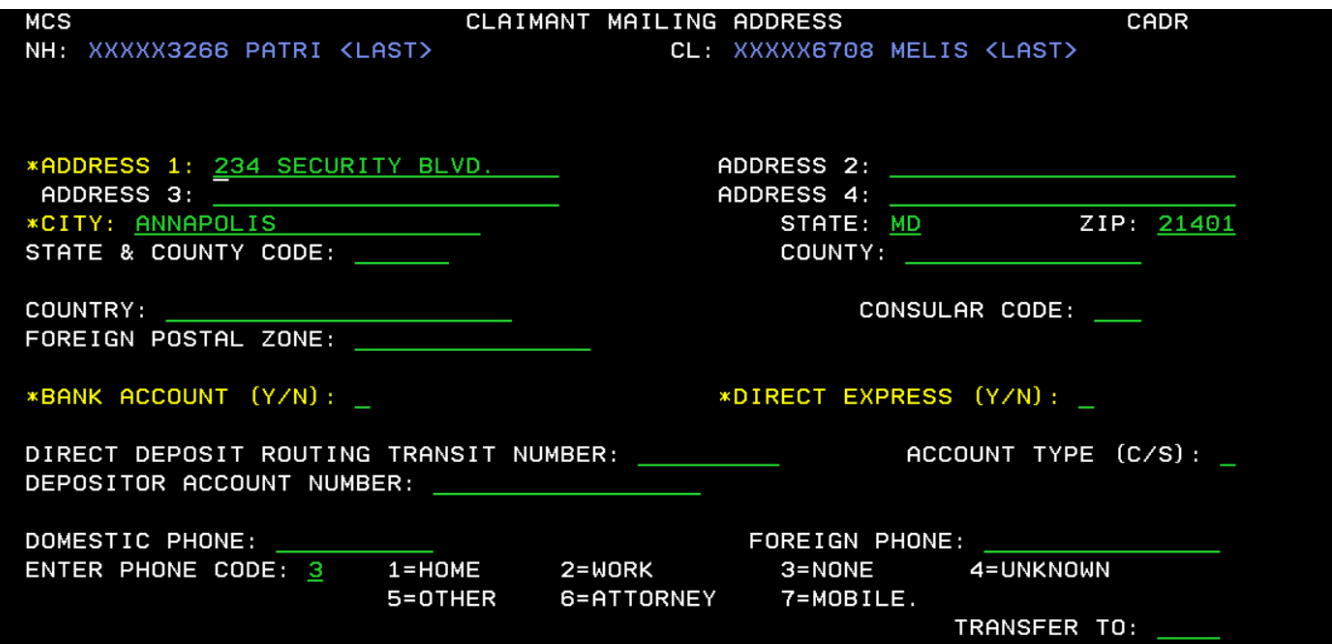

The CADR screen collects contact and payment information. The address data entered on this screen updates the Integrated Client Data Base Record/Person Information and is available for future claims and other application systems that request the claimant's mailing address.

# **Client Address (CLAD) Screen**

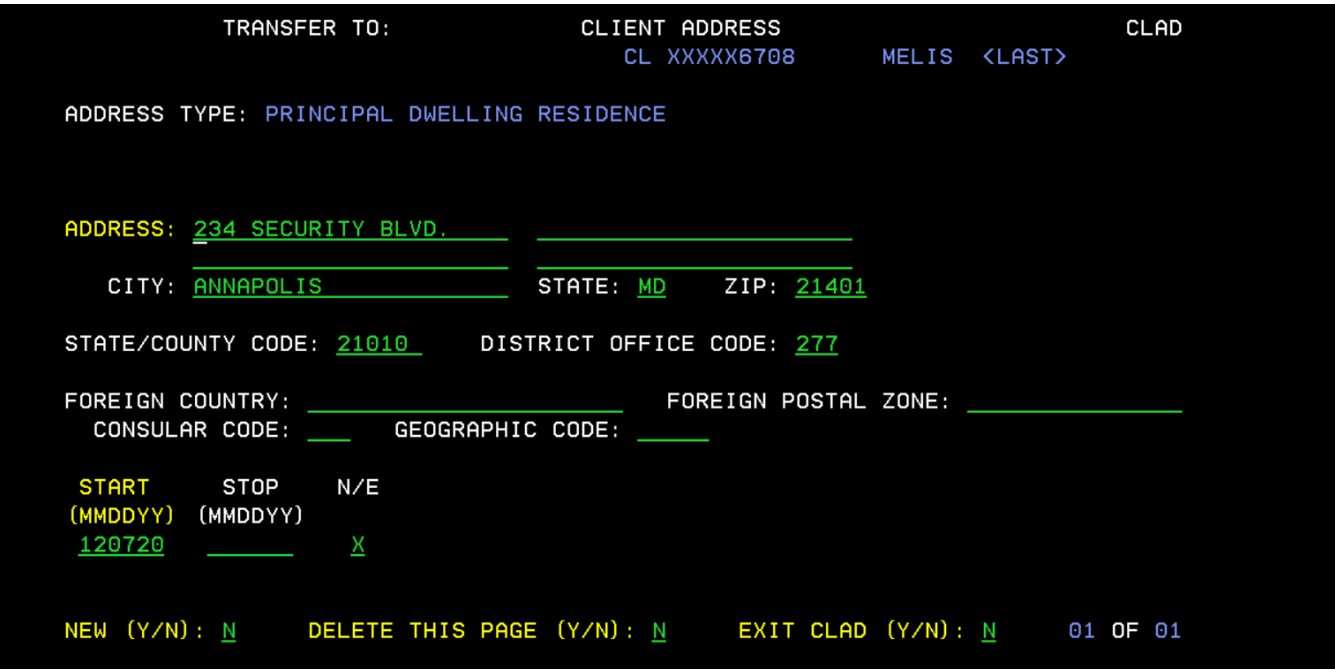

The CLAD screen collects the principal dwelling residence addresses that may or may not be the same as the mailing address.

# **Lawful Presence (CLLP) Screen**

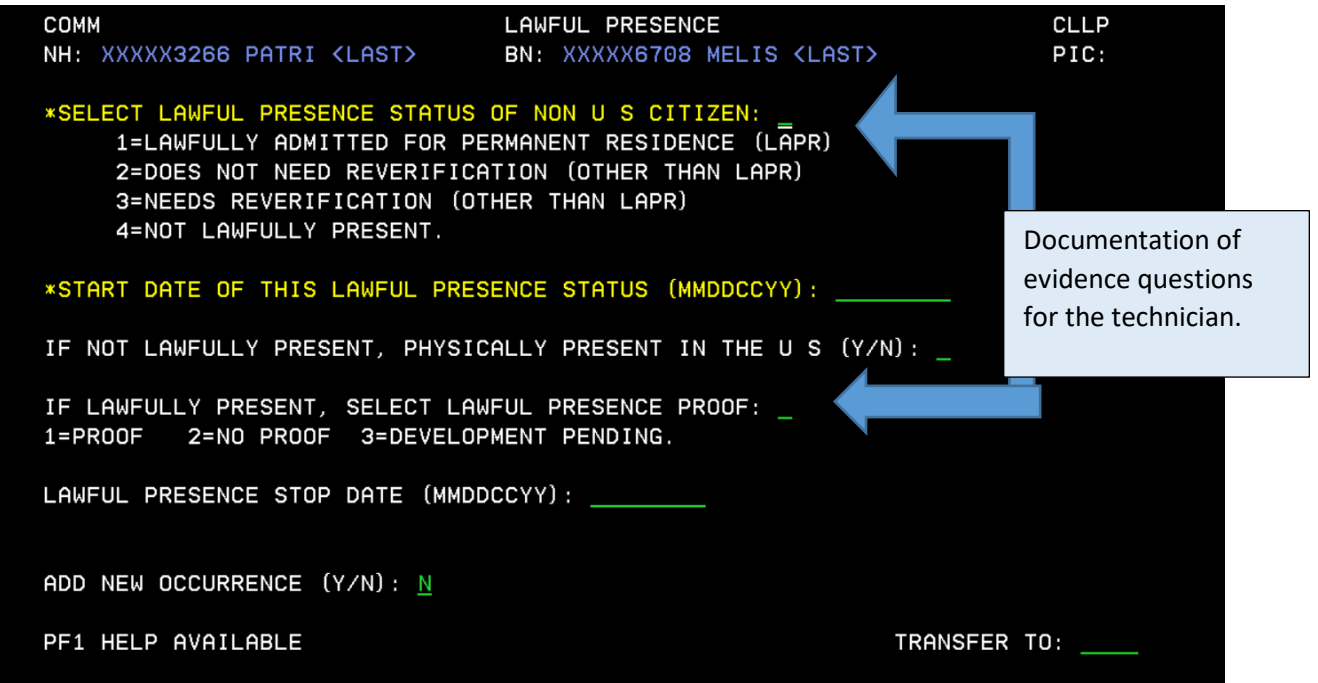

The CLLP screen comes into the claims path when technicians code "IS LAWFUL PRESENCE DATA NEEDED" as "Y" on the CLCZ screen (page 11). Technicians document the immigration status under one of the four categories and the status of development (e.g., proof, no proof, or development pending).

## **Beneficiary Marriage (BMAR) Screen**

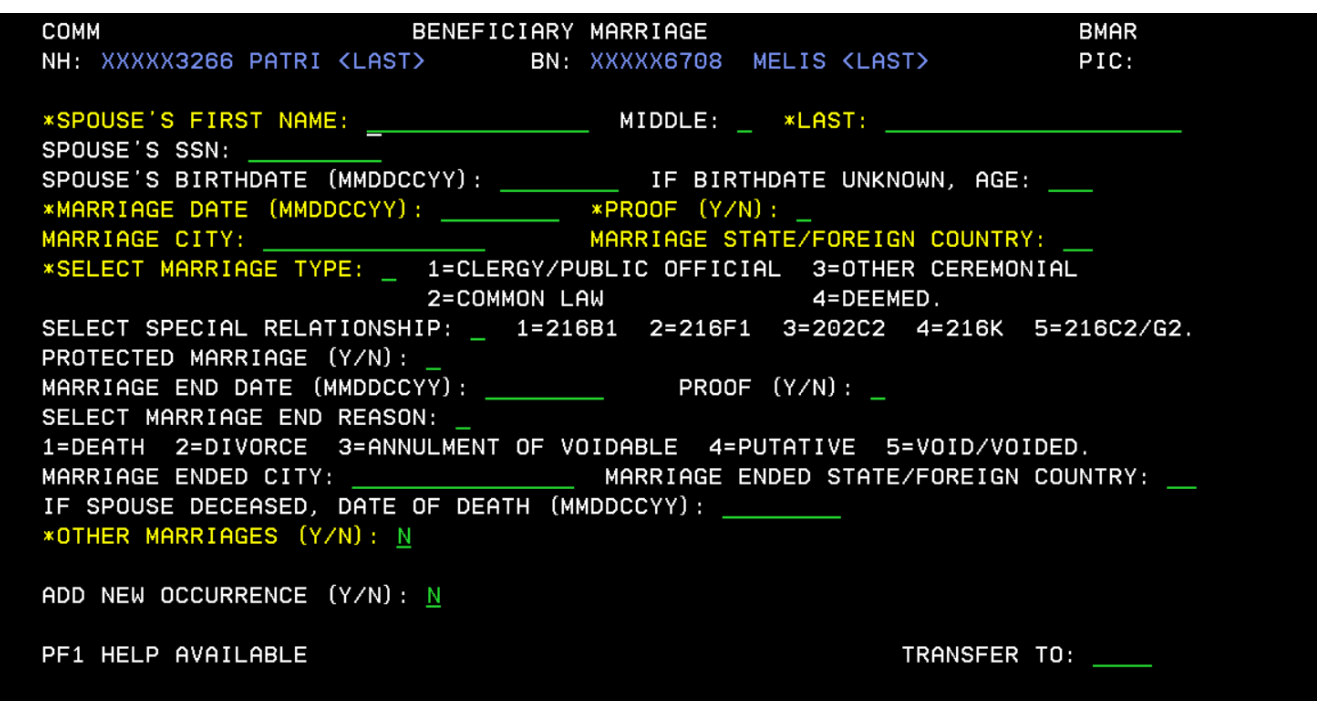

The BMAR Screen comes into the claims path when filing for benefits on a spouse/widow(er)'s earnings record. The marriage data collected documents the entitlement factors for spouse/widow(er)'s benefits. Information collected on this screen updates the Integrated Client Data Base Record/Person Information and is available for future claims.

# **Dependent Child In Care (DCIC) Screen**

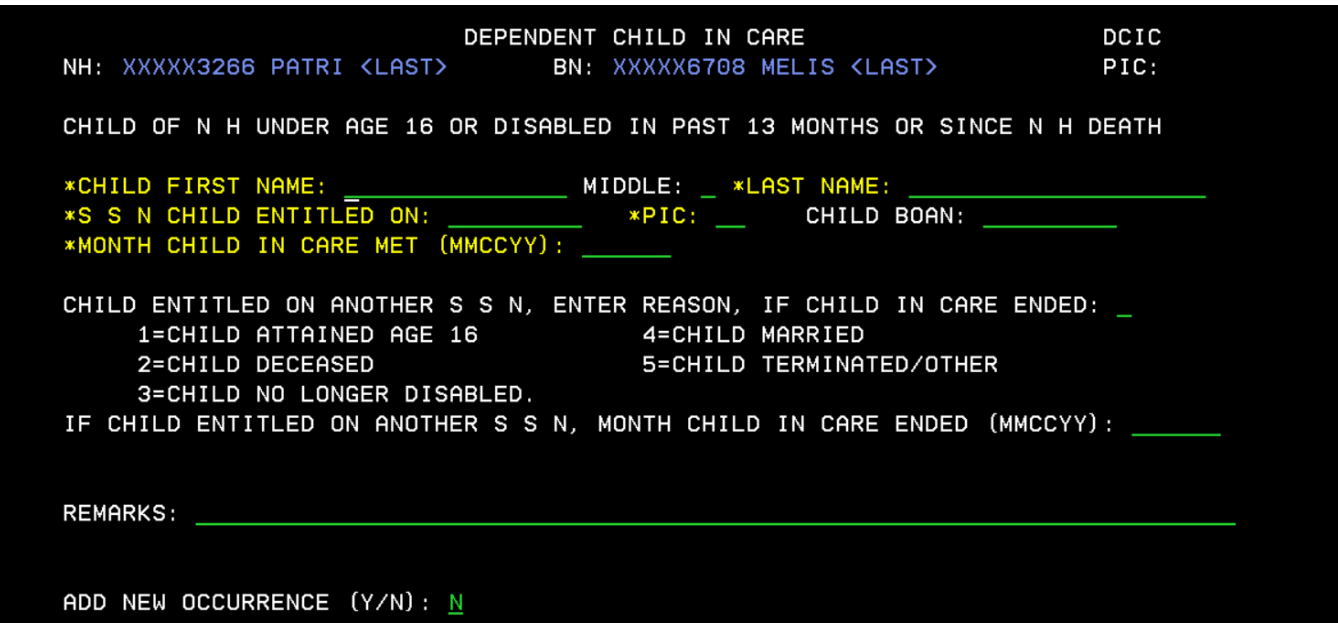

The DCIC screen collects data for each child in the care of an auxiliary spouse or surviving spouse child-in-care beneficiary. The child in the beneficiary's care must be a child of the NH who is under age 16 or disabled and entitled to child's benefits. Data for each "in care" child is entered on separate DCIC screens.

## **CL Military Service (CLMS) Screen**

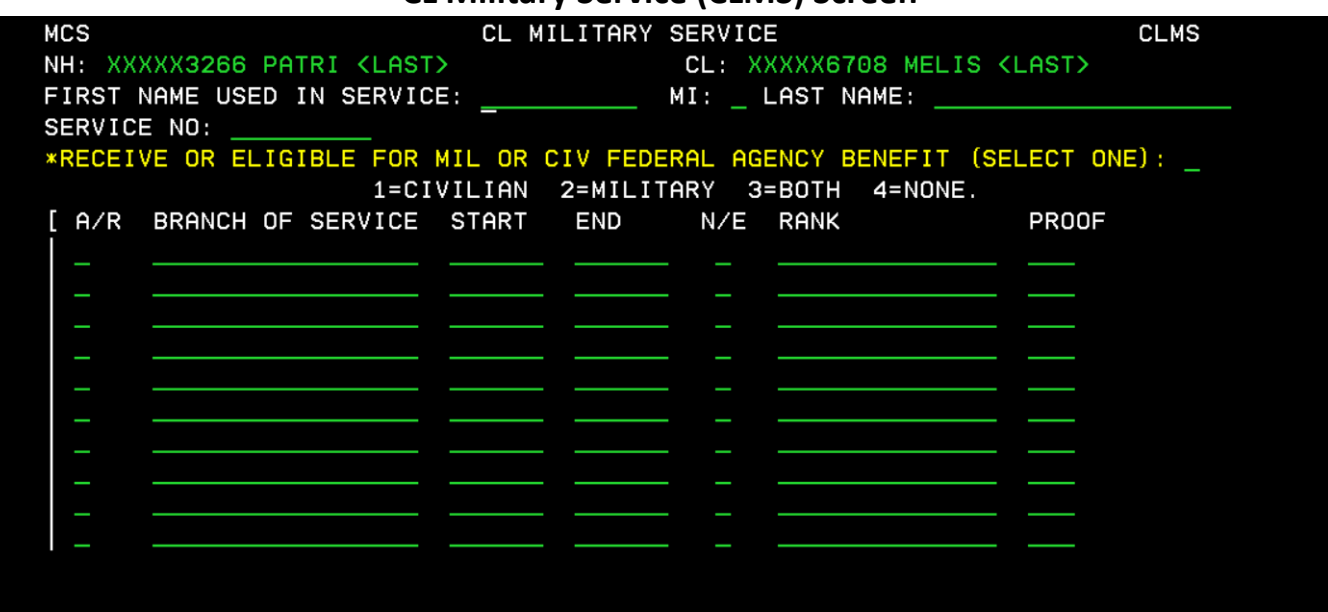

The CLMS one of two screens that asks for information about military service. The screen comes into the path when the technician enters "Y" to "In Active Military Service After Sept 7 1939" on the ADDB screen (pg. 5).

#### **CL Military Retirement/Federal Benefit (CLMR) Screen**

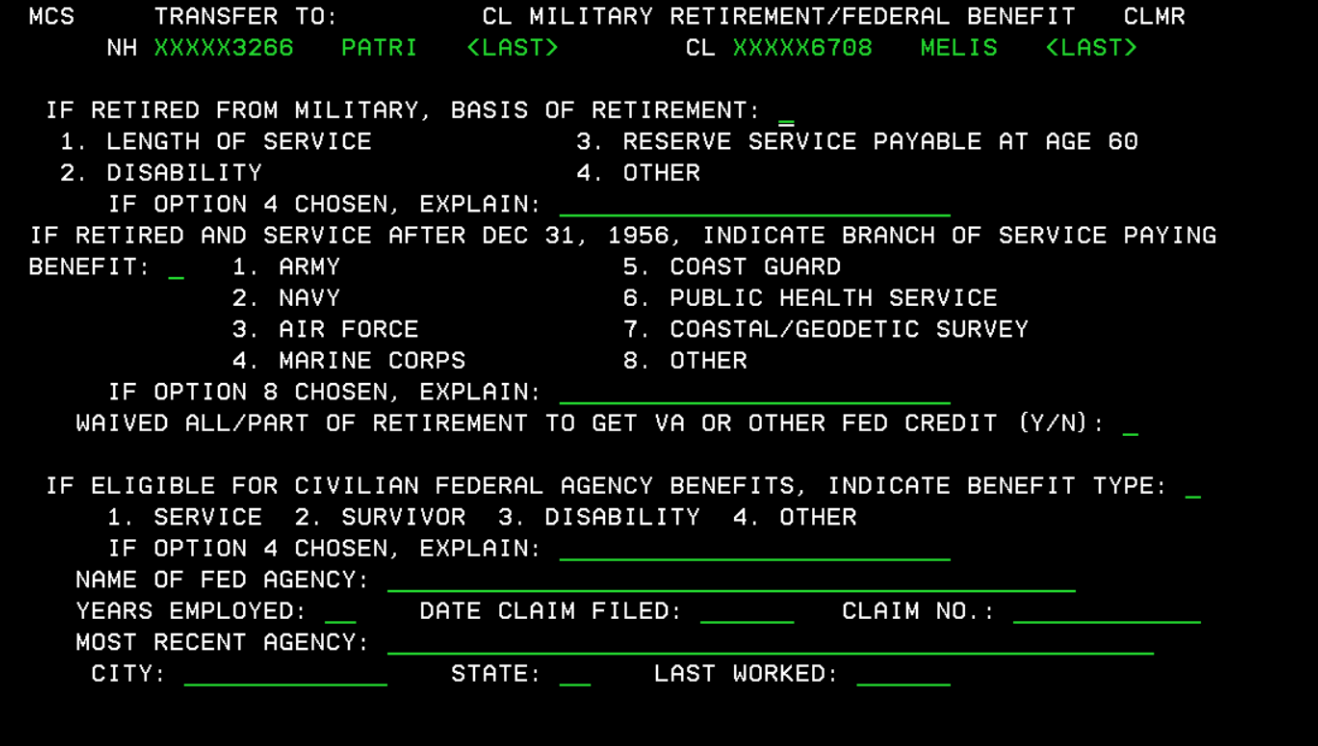

The CLMR screen is a condition screen that comes into the claims path when the CLMS screen shows the claimant is receiving or eligible for a military or civilian benefit.

**CL Railroad Employment (CLRR) Screen**

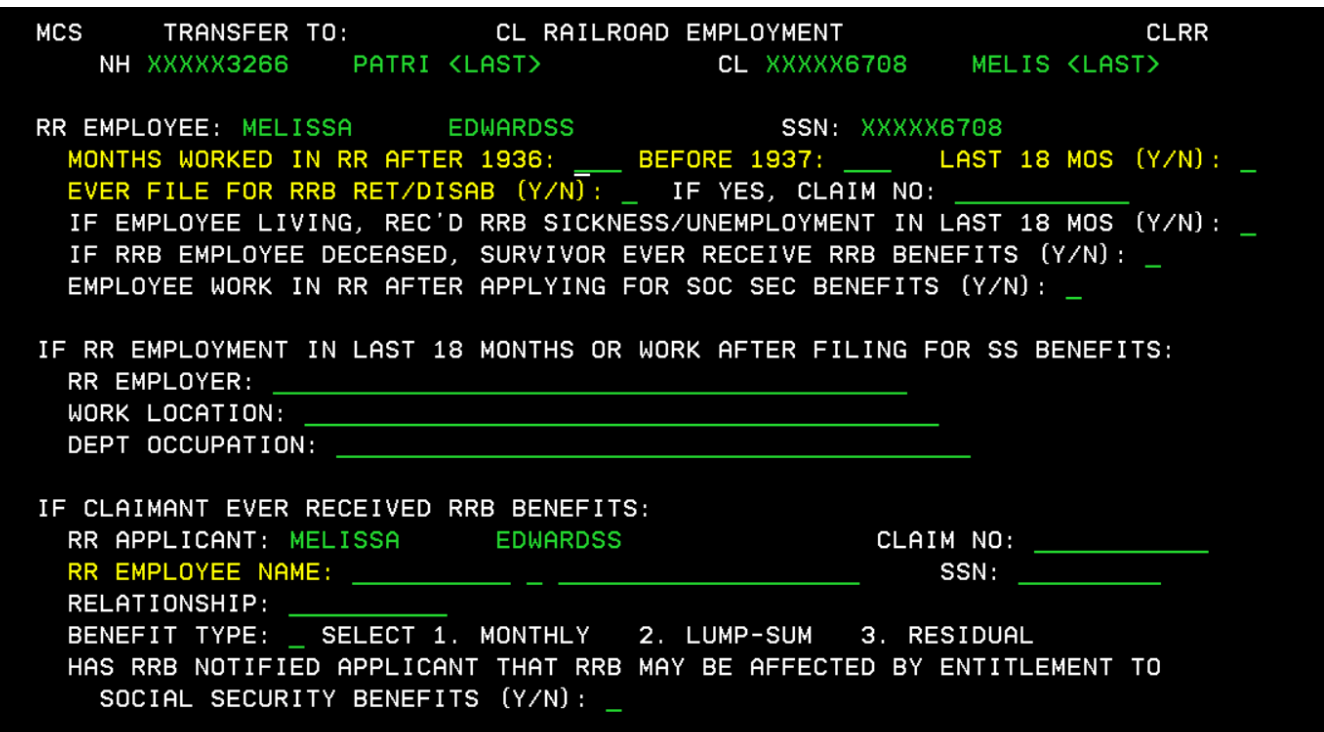

The CLRR screen comes into the path when the technician enters "Y" to either WORKED IN RR FOR 5 YEARS OR MORE or RECEIVING RR RETIREMENT PENSION/ANNUITY on Additional Benefits (ADDB).

## **SP Railroad Employment (SPRR) Screen**

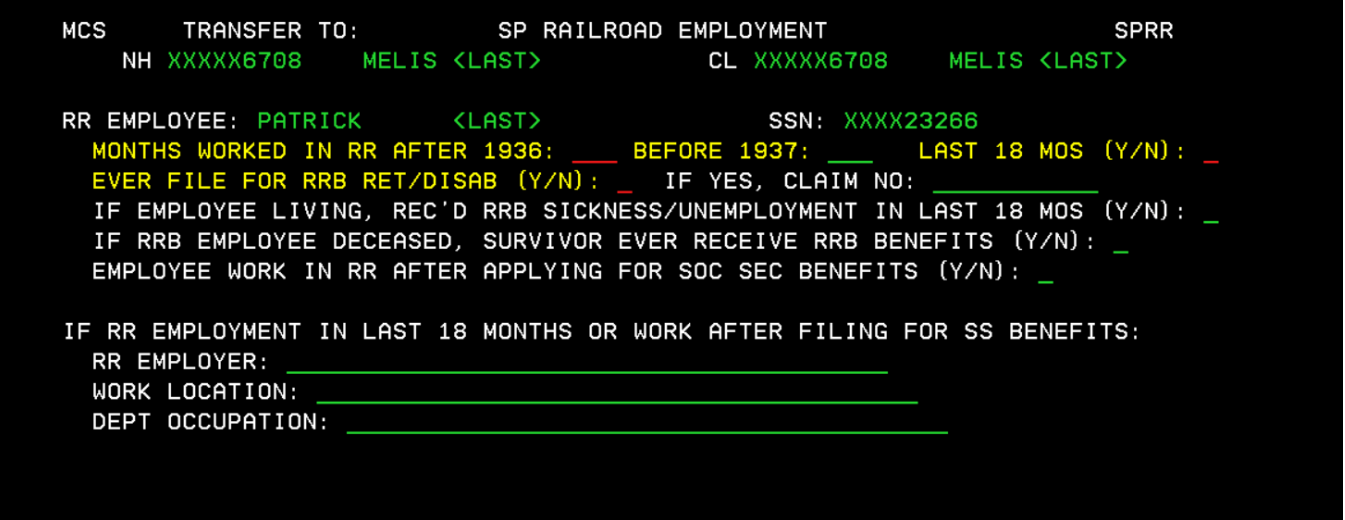

The SPRR screen comes into the path when the technician enters "Y" in WORKED IN RR FOR 5 YEARS OR MORE and "Y" in [3-C] SPOUSE on ADDB (pg. 5).

## **Government Pension (GPI1) Screen**

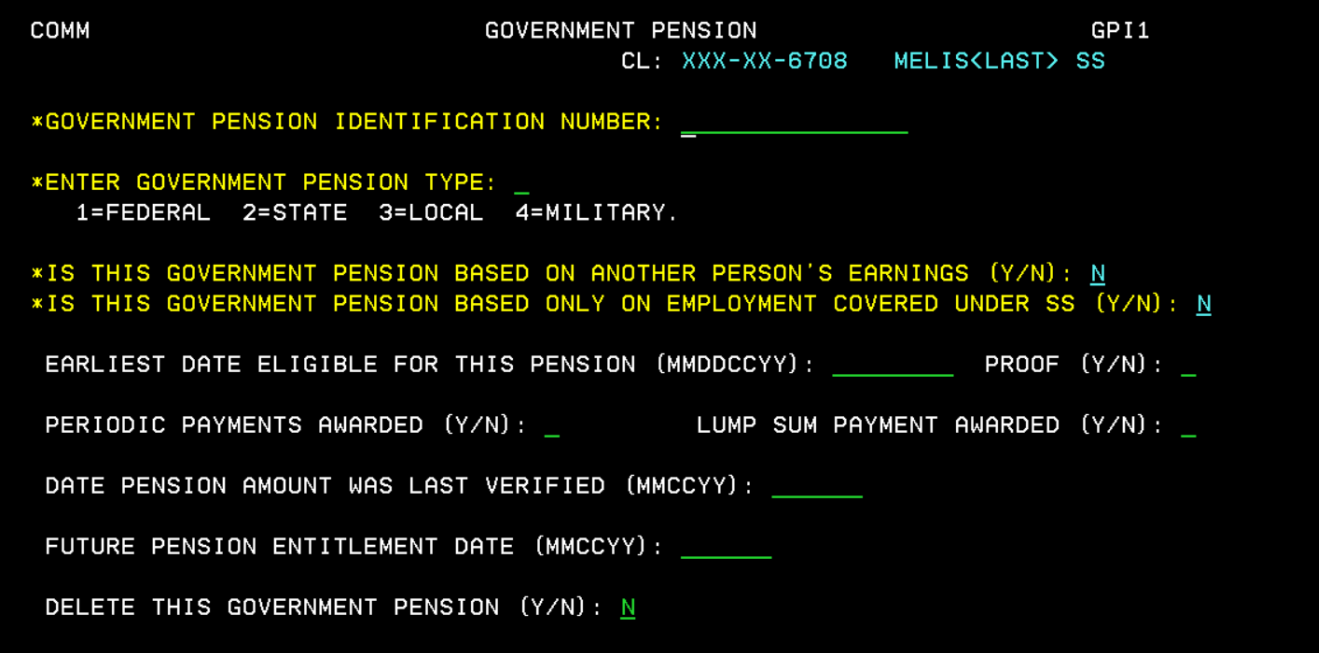

The GPI1 screen comes up in the claim's path when the technician records a "Y" for "Qualify for US FED/State/Local Government Pension based on any work performed which was not covered under SS on the ADDB screen (pg. 5).

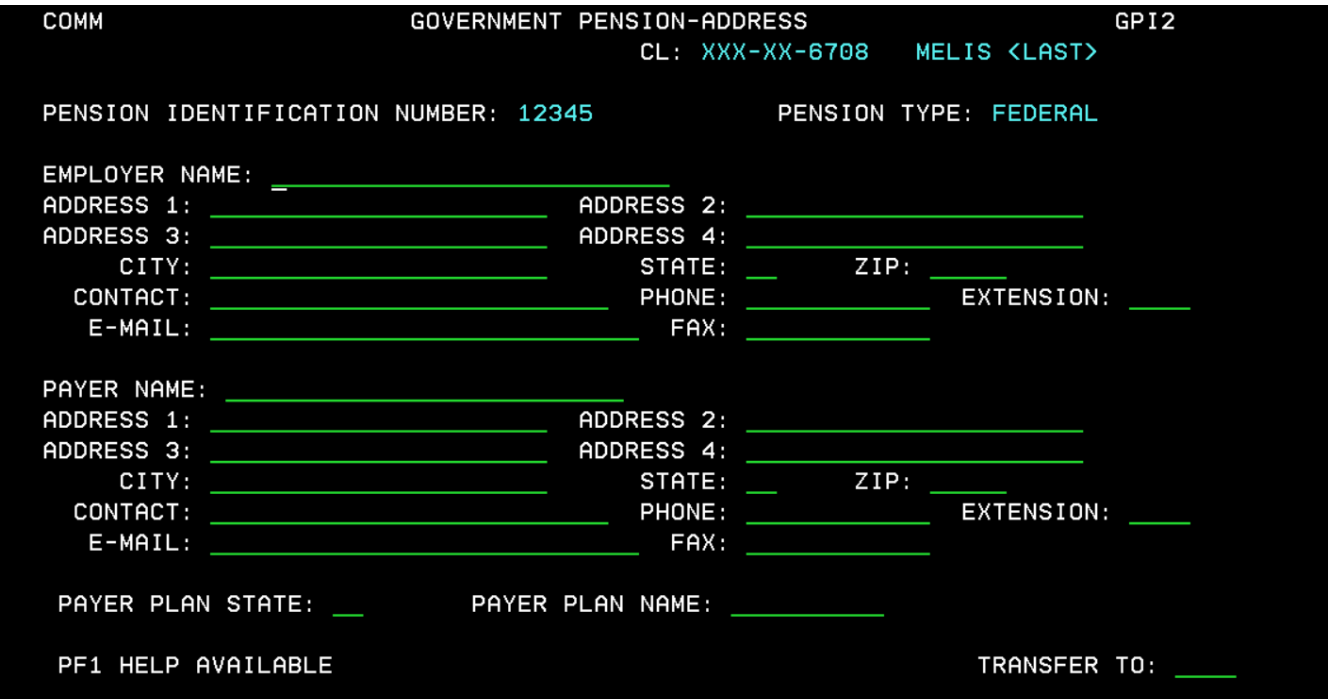

## **Government Pension-Address (GPI2)**

The GPI2 screen comes into the claim's path when the technician records a "N" for "Is this government pension based on another person's earnings or only on employment covered under SS on the GPI1 screen. Technicians document the government employer and government pension payer information.

## **Government Pension Federal 1 (GPF1)**

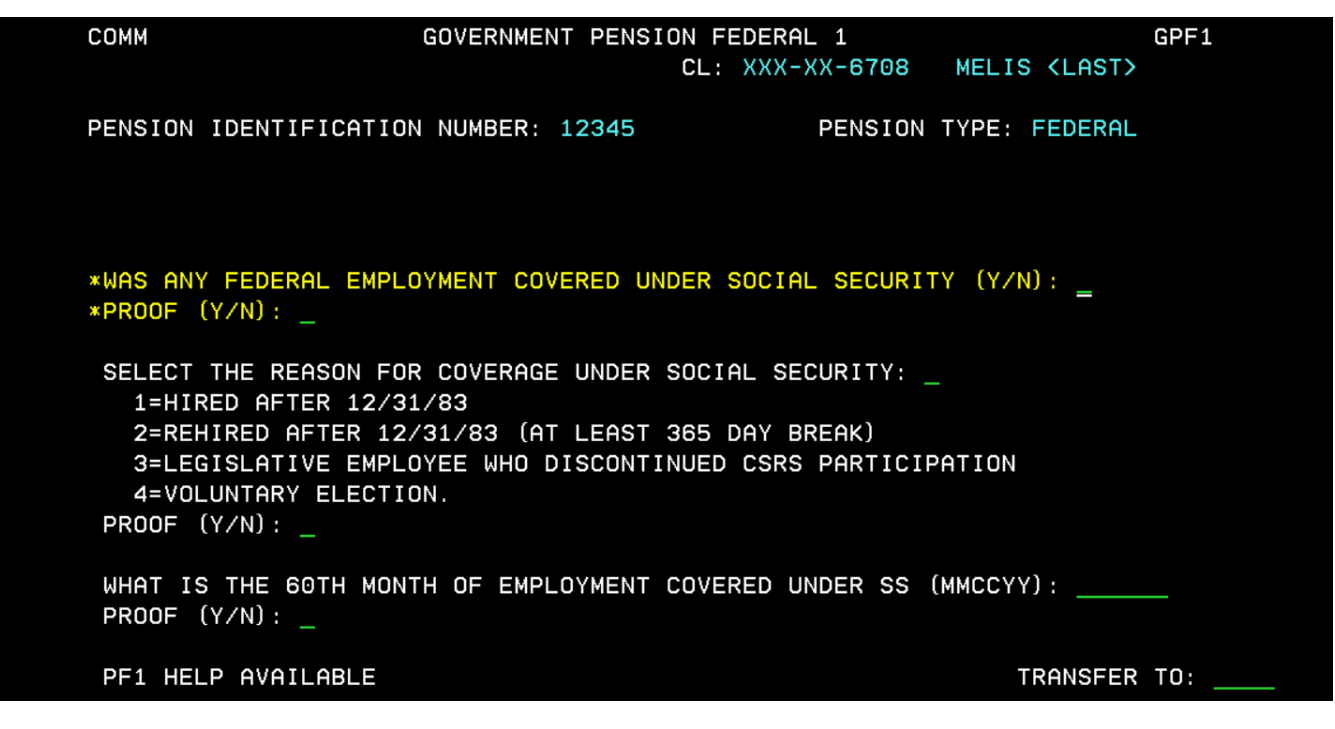

The GPF1 screen comes into the claim's path when the technician records a "N" for "Is this a government pension based on another person's earnings, and based only on employment covered under SS on the GPI1 screen (pg. 16).

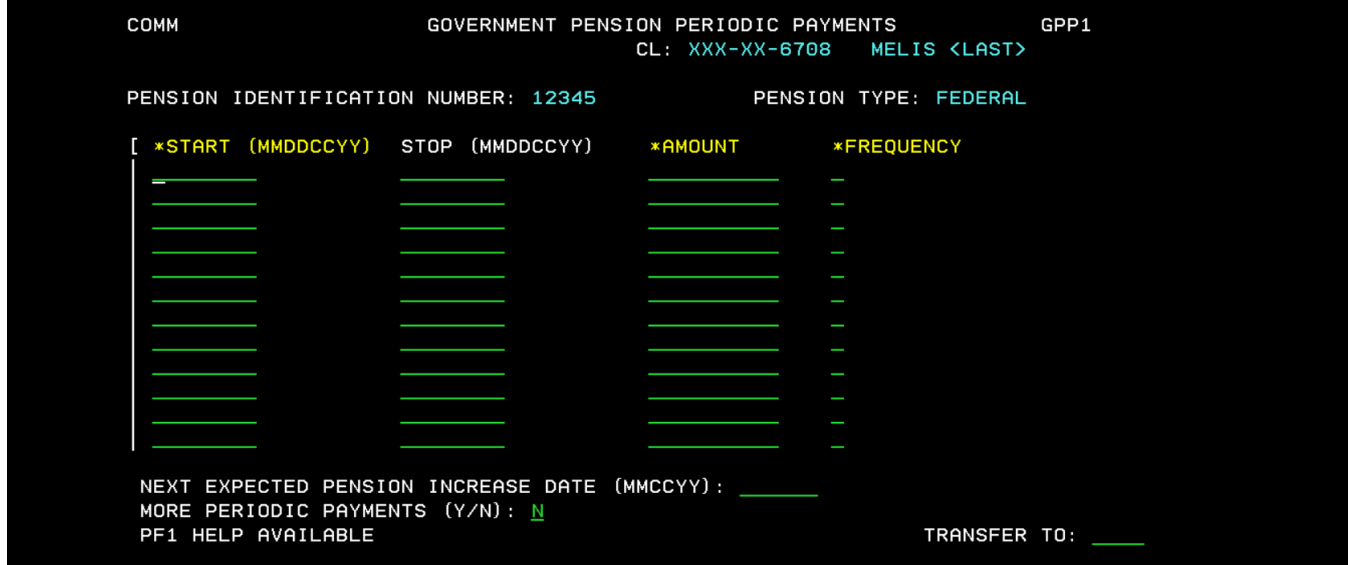

#### **Government Pension Periodic Payments (GPP1)**

The GPP1 screens comes into the claim's path when the technician records a "Y" for period payments on the GPI1 screen (pg. 16).

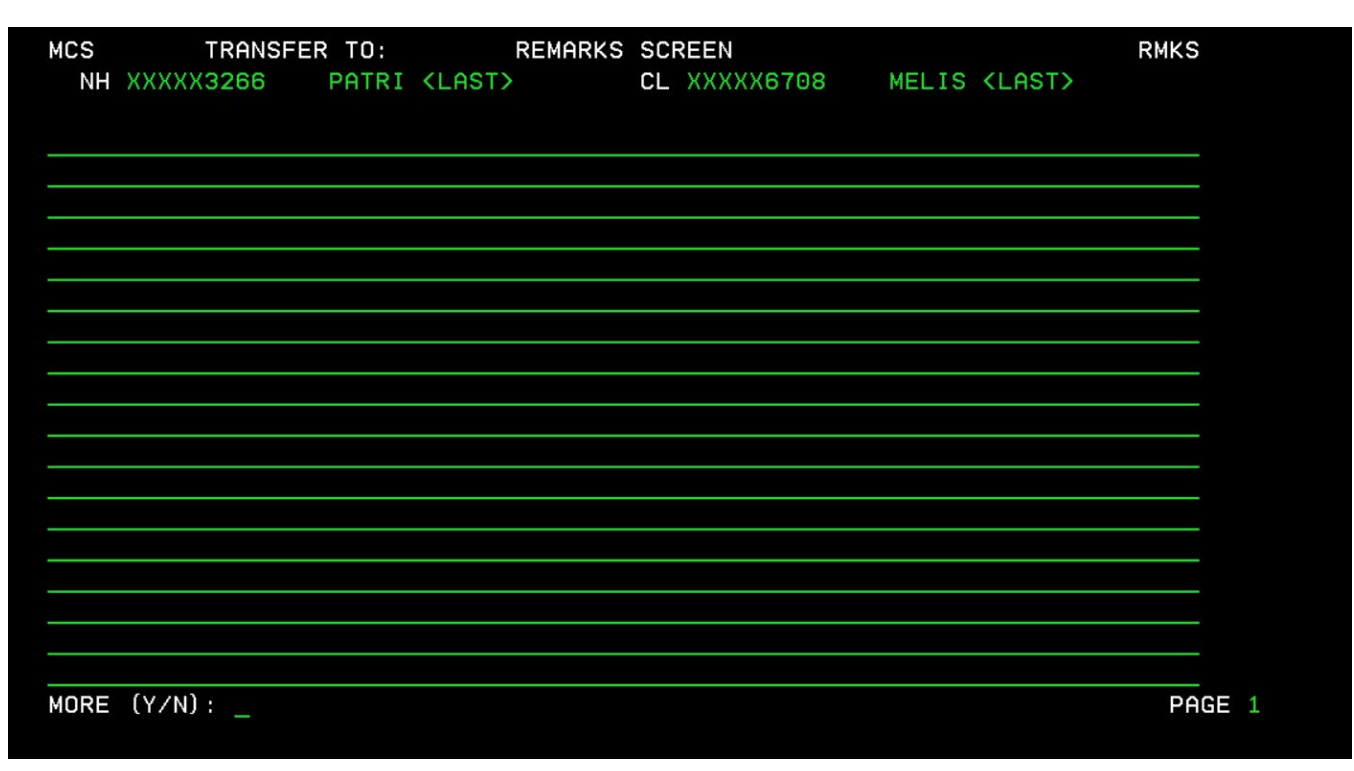

# **Remarks (RMKS) Screen**

The RMKS screen is the last page of the claim's path. It collects information and/or explanations an applicant may provide when completing the application.